## test | **Steinberg Cubase Pro 9** digital audio workstation

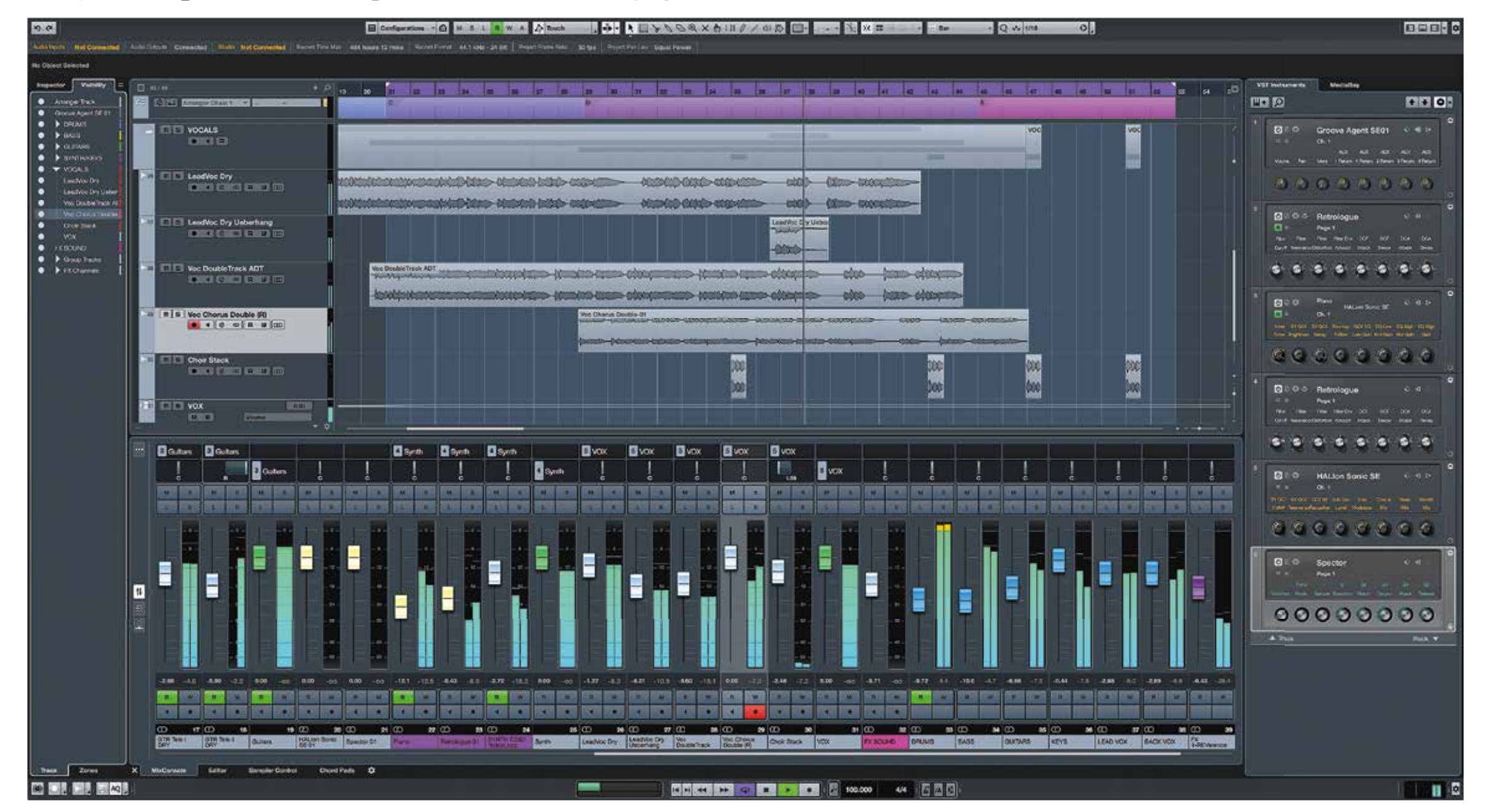

- **INFO**
- **prijs incl:** Cubase Pro 9 Full Version € 579, update van Cubase Pro 8.5 € 99,99 Cubase Artist 9 Full Version € 329,- Cubase Elements 9 Full Version € 99,99 **• distributie:** Steinberg Soft & Hardware
- **internet:** www.steinberg.net

# Bijna een tien

De computerwereld heeft de laatste jaren een ontwikkeling doorgemaakt van 32-bit naar 64-bit- besturingssystemen. De 32-bit programma's en besturingssystemen zijn zo langzamerhand verouderd, en de keuze van Steinberg om alleen versies voor 64-bit besturingssystemen uit te brengen en ook alleen 64-bit plugins te ondersteunen, is technisch gezien begrijpelijk. Cubase 9 is dus exclusief 64-bits en ondersteunt hiermee ook geen 32-bits plug-ins en instrumenten meer. Bij plug-ins is het alleen wel jammer dat de 32-bitwereld helemaal wordt uitgesloten. Er zijn nog talloze bruikbare en leuke 32-bit-plug-ins, zoals Native Instruments Pro53, de eerste (gratis) versie van Glitch of de Elektrostudio Moog Prodigy-emulatie, om maar eens wat te noemen. Steinberg zelf zegt hierover dat het wel mogelijk is om een plug-in-wrapper van een andere producent

–bijvoorbeeld jBridge (jstuff.wordpress.com) – te gebruiken voor 32-bits plug-ins, maar ze geven daar geen ondersteuning voor. Proberen op eigen risico dus!

**S**<br> **S** in Cubase 9 een make-over gegeven,<br>
waarbij toepassing door uiteenlopende in Cubase 9 een make-over gegeven, waarbij toepassing door uiteenlopende groepen gebruikers het uitgangspunt vormde. Sommige gebruikers werken in een studio met twee of drie monitors, en anderen werken op een laptop en willen alles op één

Verwar dit overigens niet met de 32-bits interne dataverwerking waarmee de audio-engine van Cubase werkt. Bij interne audioberekeningen is 32-bits een hoge en nauwkeurige resolutie, zeker als je bedenkt dat de bestanden voor het eindresultaat meestal als 24-bit of zelfs 16-bit (mp3) worden geëxporteerd. De headroom die 32-bits audiobewerking biedt, voorkomt afrondingsfouten bij complexe berekeningen en biedt bescherming tegen interne oversturing. Erg nuttig als er veel audiostreams bij elkaar komen in een mixproces. In de toekomst gaan we mogelijk wel in de computervaart der volkeren een keer naar een 64-bits engine, maar voorlopig is dat nog niet nodig.

**Als daw-bouwer kun je nooit op je lauweren rusten. Je moet regelmatig het programma uitbreiden en verbeteren. Dat is precies wat Steinberg gedaan heeft met versie 9 van Cubase, en ze hebben ook goed naar de gebruikers geluisterd.**

#### **door Eppo Schaap > eppo@interface.nll**

ties die je ook in een sampler vindt, zoals >> Sampler Track heeft een aantal basisfunc-

scherm zien. Steinberg heeft geprobeerd aan al deze gebruikssituaties tegemoet te komen. De veranderingen aan de interface zijn wat mij betreft een grote verbetering. Het eerste wat opvalt, is het transportvenster dat niet meer zwevend is uitgevoerd maar onder in het scherm een vaste plaats heeft. Met drie icoontjes helemaal rechtsboven kun je de Inspector links, het Rack rechts en

de nieuwe Lower Zone in de onderste helft van het scherm snel zichtbaar maken of verbergen.

De Lower Zone is helemaal nieuw. Dit is het onderste deel van het projectvenster waar je editors, de Sample Track en de mixer in kunt zien. Er kunnen meerdere functies tegelijk actief zijn en met tabbladen kies je welk venster je wilt zien. Dubbelklikken op een event in het Arrangevenster opent de betreffende editor direct in de Lower Zone. Het resultaat is dat je alles overzichtelijk op een scherm kunt krijgen als je bijvoorbeeld op een laptop werkt, en het werkt bovendien erg intuïtief. Editors openen in een apart *resizeable* venster kan uiteraard nog steeds. In Preference bepaal je welke

type venster open gaat bij een dubbelklik; standaardinstelling is de Lower Zone.

#### **Eigen samples**

Het werken met samples is al heel lang een integraal onderdeel van muziek produceren. Cubase had echter nooit standaard een

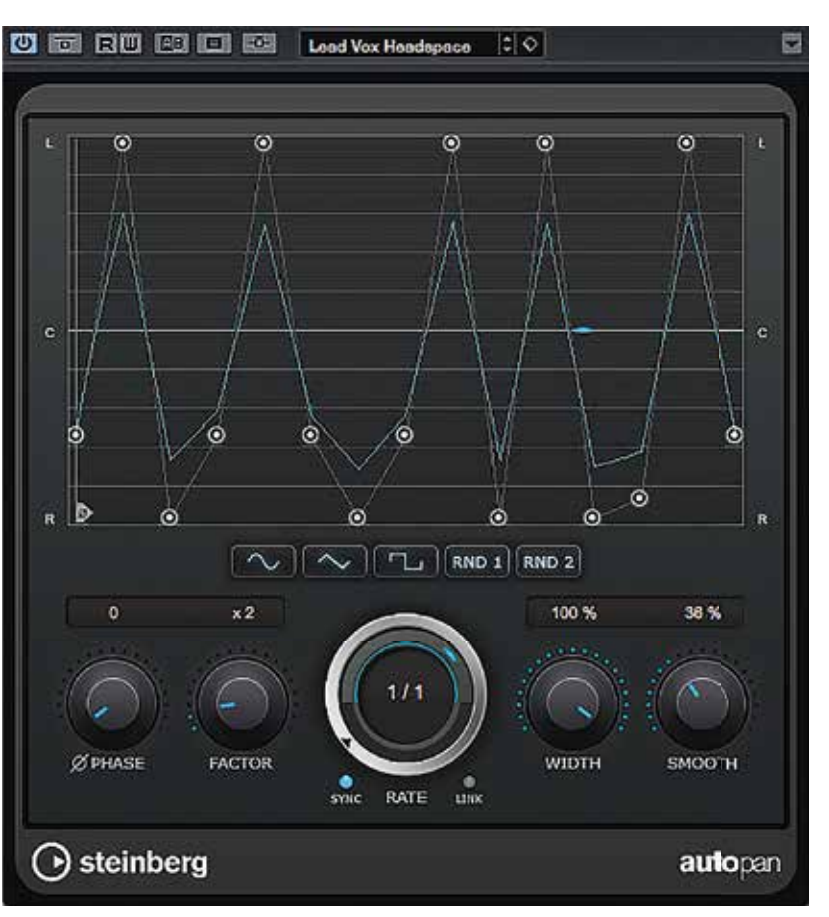

**Verschillende audio-plug-ins hebben een nieuwe interface en extra functies gekregen, zoals AutoPan.**

# Wel of geen 32-bits

samplerinstrument waarin je makkelijk met samples kon werken, en veel gebruikers vroegen daar wel om. Vst-samplers als Halion of Kontakt zijn duur en de bediening en structuur is best complex als je snel je eigen samples wilt gebruiken. Je kunt natuurlijk gewoon samples in een audiotrack slepen, maar dan kun je ze alleen afspelen en niet

op verschillende toonhoogtes via midi bespelen of snel opnieuw triggeren om te stutteren, zoals in een sampler. Hiervoor heeft Steinberg in Cubase 9 de nieuwe Sampler Track gemaakt. Dit is een relatief eenvoudig samplerinstrument in een track. Sleep er een sample in en je kunt hem daarna via midi op verschillende toonhoogtes bespelen. Rechtsklikken op een sample in de Media Bay en Create Sampler Track kiezen kan ook. Maar je kunt ook een audio-opname of delen ervan bewerken met Sampler Track. Sleep een eerder opgenomen of geïmporteerd audio-event naar de Sampler Track en je kunt aan de slag. Je kunt samples overigens ook naar andere Steinberginstrumenten zenden, zoals Groove Agent.

## test | **Steinberg Cubase Pro 9** digital audio workstation

#### **HET OORDEEL**

- $\left| \begin{array}{ccc} \text{ } & \text{ } \\ \text{ } & \text{ } \\ \text{ } & \text{ } \\ \end{array} \right|$  $\bullet$  interface intuïtieve
	- opstartsnelheid verbeter
	-
	- alleen 64-bit plug-ins te gebruiken • effectparameters Retrologue 2 (nog) niet te moduleren

De nieuwe versie van Retrologue 2 in Cubase 9 kan niet alleen zelf geluid voortbrengen: je kunt 'm nu ook via de audio-in als audiobewer-kingsplug-in gebruiken. Maar daarvoor blijken een paar handelingen nodig te zijn die we je niet willen onthouden. • Voor het gebruik van Retrologue 2 als audiobewerking moet je twee<br>tracks aanmaken: een audiotrack met het audiobestand dat je wilt<br>bewerken en een instrumenttrack met Retrologue 2.<br>Open Retrologue 2 en klik boven in de i

# $\blacksquare$ Init Retrologue 2

Als je nu de audiotrack afspeelt, hoor je nog niets. De audio-in werkt in<br>Retrologue 2 net als de oscillators 1, 2 en 3: je moet een toets indruk-<br>ken of een midinoot verzenden naar de synth om de binnenkomende<br>audio te ku sante extra mogelijkheden. Zo kun je zelf bepalen wanneer de audio te horen is en intuïtief gating-effecten toepassen en zelfs de arpeggiator

• De amp-envelope werkt ook op de binnenkomende audio. Als je bijvoorbeeld de sustain op 0 zet en een korte decay<br>instelt, hoor je bij elke toetsaanslag of arp-noot een<br>kort stukje audio. Met een hoge release blijft de<br>klank langer doorklinken als je de toetsen loslaat.<br>• De filter-enve

• Open het menu Output Routing in de Inspector voor de audiotrack en kies de sidechain-ingang van Retrologue 2.

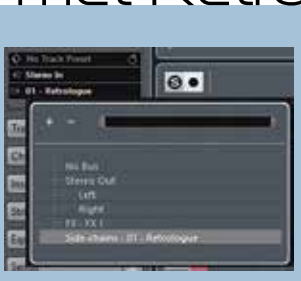

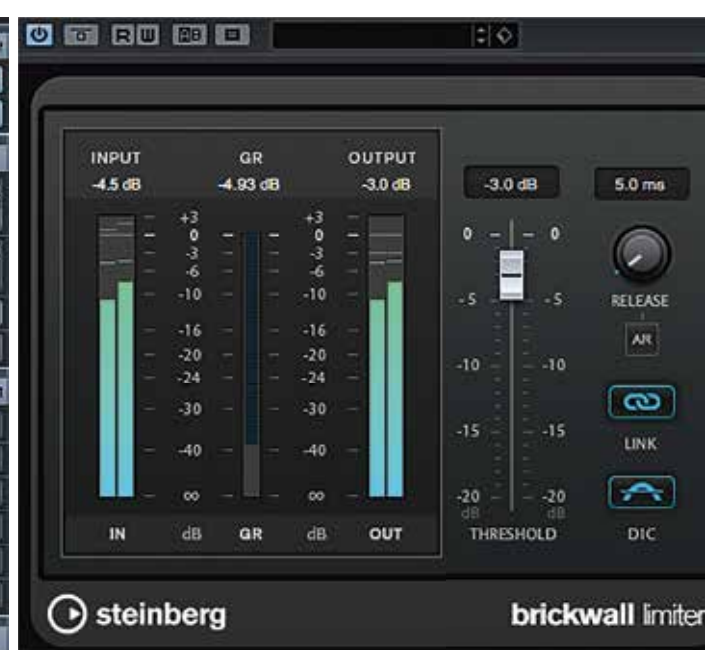

• Pas op het bedieningspaneel in de sectie Oscillator Mix het niveau van input level control aan. Hiermee bepaal je hoeveel audio er

binnenkomt.

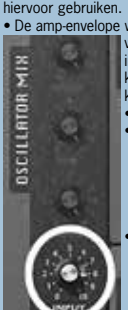

pitch coarse en fine, glide, volume-envelope en pan. Er is ook een filtersectie met een aantal resonantiefilters en verzadigingsmodus. Als je de sectie AudioWarp inschakelt, wordt de sample bij het spelen van verschillende toonhoogten op toetsen niet simpelweg langzamer of sneller afgespeeld, maar wordt hij met timestretch ook in lengte aangepast, zodat een sample zich meer als een multisampling-instrument gaat gedragen. Hiervoor kun je kiezen uit de algoritmes Music en Solo. Music houdt rekening met een totaalklank en moet hiervoor compromissen sluiten bij het timestretchen. Solo geeft de beste kwaliteit, maar dat moet je op een homogene solopartij toepassen. In

> • De cutoff van het filter kan de toonhoogte van de midinoten volgen die je speelt. Hiervoor moet je de knop Key Follow in de filtersectie van Retrologue 2 een andere waarde dan 0 geven. Uiteraard kun je ook de distortion van het filter

gebruiken. • De oscillators van Retrologue 2 zelf kunnen ook meedoen als je dat wilt. En met de Xor en Crossoscillators in Retrologue 2 hoeft dit niet alleen traditionele synthgeluiden op te leveren; je kunt ook wrede niet-tonale effectgeluiden toevoegen.

De virtueel-analoge synth Retrologue kennen we al een tijdje. In Cubase 9 is het nu ook mogelijk om audio met de filters en

> • En natuurlijk kun je ook de effectsectie gebruiken. Jammer dat je de effectparameters niet in de modulatiematrix kunt moduleren, maar je effect<br>parameters niet in de modulatiematrix kunt moduleren, maar<br>kunt de Resonator in de effectsectie wel moduleren via de arpeggiator control lanes.

# Audiobewerking met Retrologue 2

deze modus kun je de formanten van de sample ook afzonderlijk bijregelen om Darth Vader- of smurf-effecten te vermijden.

Cubase 9 bevat de Caleidoscope sample-library, die speciaal voor gebruik met Sampler Track is ontwikkeld. Omdat het hier gaat om standaard wav-samples, kun je ze echter ook in andere situaties gebruiken.

## **Muzikaler**

De Frequency EQ is een toevoeging aan het uitgebreide assortiment van audiobewerkingsen instrumentplug-ins van Cubase 9. Bij deze nieuwe equalizer, die overigens alleen in de Pro-versie zit, kun je de frequentie die je aan

het bewerken bent heel duidelijk zien als

Hz-waarde. Maar op het schermklaviertje kun je ook de exacte muzikale toonhoogte zien of de juiste toonhoogte bij de betreffende frequentie op het klaviertje opzoeken. De eq heeft maar liefst acht banden waarvan je uiteraard de frequentie, bandbreedte en gain kunt instellen, maar die je ook per band op m/s-processing kunt schakelen. Heel krachtig dus. De Maximizer van Cubase is verbeterd en

heeft nu Classic en Modern-standen. Tevens is het algoritme waarmee de bewerking wordt uitgevoerd vernieuwd. De plug-ins Envelope Shaper, Expander, Compressor en Brickwall Limiter hebben een nieuwe interface gekregen en Autopan heeft er extra mogelijkheden bij gekregen, zoals verschillende curves- en sync-opties.

• overzicht • 8 Quick Start video's • diverse New **Features** video's doc **Steinberg** • audiodemo's  $-40$ van Caleidoscope en Production

> Grooves • handleiding voor Pro, Artist en Elements

0

**Bij het mixen kun je alle bewerkingen ongedaan maken, maar ook weer terughalen uit de History-lijst.**

effecten van deze synth te bewerken, en dat geldt natuurlijk ook voor audio uit de Sampler Track. Hierdoor ontstaan mogelijkheden die misschien niet helemaal nieuw zijn, maar die wel een stuk gebruiksvriendelijker werken. Vergeet niet dat je de cutoff van een filter in een synthesizer als Retrologue via midi de toonhoogte kunt laten volgen, wat bij de andere audiofilterplug-ins in Cubase niet kan. Hierdoor ontstaat een muzikaler en levendiger effect, zeker als je met hogere resonantiewaarden werkt. Je kunt ook midinoten gebruiken om het filter te openen en te sluiten volgens de ingestelde envelope, dus stutteren in allerlei variaties wordt ook een stuk eenvoudiger.

## **Elk voordeel…**

De mixer heeft in Cubase 9 een undo- en redo-functie gekregen, maar dit gaat verder dan een eenvoudig ongedaan maken van je laatste handeling. Je kunt namelijk een

complete geschiedenislijst van mixerhandelingen op het scherm krijgen, waarmee je een

willekeurig aantal stappen terug kunt gaan in het mixproces. Het werkt zowel vooruit als achteruit, dus alles blijft behouden en je gooit nooit iets weg. Het nadeel is natuurlijk wel dat je cruciale mixbeslissingen blijft uitstellen...

Verder ondersteunt Cubase nu tien afzonderlijke markertracks om diepgaander structuur aan te brengen in je producties. Je kunt de markerregio's ook gebruiken om gericht delen van tracks als stems te exporteren.

#### **Conclusie**

Ik heb er nooit een geheim van gemaakt dat ik de snel veranderende interface bij de laatste versies van Cubase als een barrière begon te ervaren. Misschien heeft Steinberg zich dat ook gerealiseerd, want sinds versie 8.5 is de gebruiksvriendelijkheid weer

verbeterd en dat zet met versie 9 stevig door. Vooral de Lower Zone onder in het scherm, waarin je verschillende functies kunt laten verschijnen die daarna via de tabbladen onderin te kiezen zijn, heeft de toegankelijkheid voor minder doorgewinterde gebruikers sterk verbeterd. Een tweede positief punt is dat het programma een stuk sneller start dan voorheen. De lange opstarttijd was voor mij regelmatig reden om voor snelle ideeën naar een andere daw te grijpen. Ook samplen is een stuk eenvoudiger geworden, waardoor je ideeën snel kunt omzetten in resultaat. Kortom: veel verschillende extra nuttige toevoegingen aan een concept dat al heel veelzijdig was. ■

**Cubase 9 Elements** • 32-bit floating-point Steinberg audio-engine, routing en automatische delay-compensatie • Tegelijkertijd afspelen van 48 audiotracks, 64 miditracks en maximaal 24 fysieke i/o • MixConsole en geïntegreerde

• 3 virtuele instrumenten: Halion Sonic SE 2 orkestworkstation, Groove Agent SE 4 drummachine en Prologue synthesizer • Meer dan 40 audio-effectprocessors, waaronder VST Dynamics, Pitch Correct voor zangintonatie-correctie en de VST Amp Rack

guitar tone suite • Chord Track en Chord Pads voor componeren met akkoorden

midi construction loops en audio-samples • Basismuzieknotatie

**Cubase 9 Artist**

- 32-bit floating-point Steinberg audio-engine met maximaal **192kHz sampling rate**, routing en automatische delay-compensa
- Tegelijkertijd afspelen van **64** audiotracks, **128** miditracks en maximaal **32** fysieke i/o • MixConsole **met history/undo** en geïntegreerde channelstrip met
- channelstrip met dynamics en eq dynamics en eq, **sidechain inputs** • **8** virtuele instrumenten met meer dan 2.600 klanken, waaronder
	- Halion Sonic SE 2, Groove Agent SE 4, **Padshop**, **Retrologue 2** en **LoopMash 2,** Prologue**, Spector en Mystic** Meer dan **70** audio en **midi-vst-effectprocessors**, waaronder Pitch Correct voor zangintonatiecorrectie, VST Amp Rack en VST
	- **Bass** Amp guitar en **bass** tone suites, **Quadrafuzz v2, Midi Gate,**

- **GEQ-10, Expander, DeEsser** en **Cloner** Compositietools als Chord Track en Chord Pads voor componeren met **akkoordenschema's en gevorderde stemvoering** • Uitgebreide contentlibrary met duizenden instrumentsounds,
- midi construction loops en audio-samples • **Uitgebreidere** muzieknotatie
- Uitgebreide content library met duizenden instrumentsounds, • Multi-take comping met speciale lane tracks en de click-and-drag comp tool om de perfecte opname samen te stellen • TrackVersions voor playlists-editing en render-in-place voor het
	- bouncen van midi- en audio-onderdelen

**Cubase 9 Pro**

- 32-bit floating-point Steinberg audio-engine met maximaal 192kHz samplingrate, routing, **surround** en automatische delay-compensatie • **Onbeperkt** aantal audio-, instrument- en miditracks en maximaal **256** i/o
- MixConsole met history/undo en geïntegreerde channelstrip met dynamics en eq, sidechain inputs,
- **vca-faders**, **loudnessmeter** en **wave-meters** • 8 virtuele instrumenten met meer dan 2.600 klanken, waaronder Halion Sonic SE 2, Groove Agent SE 4, Padshop, Retrologue 2 en LoopMash 2, Prologue, Spector en Mystic
- Meer dan **90** audio en midi-vst-effectprocessors, waaronder Quadrafuzz v2, VST Amp Rack en VST Bass Amp
- guitar en bass tone suites, **REVerence convolutiereverb**, **Frequency four-band EQ**, **VoxengoCurve EQ, MultibandCompressor, DeEsser, Expander, MultibandEnvelopeShaper, Midi gate, Roomworks**
- Compositietools als Chord Track en Chord Pads en de Chord Assistant voor componeren met akkoordenschema's en gevorderde stemvoering
- Uitgebreide contentlibrary met duizenden instrumentsounds, midi construction loops en audio-samples • **Professionele** muzieknotatie
- Multi-take comping met speciale lane tracks en de click-and-drag comp tool om de perfecte opname samen te stellen
- TrackVersions voor playlists-editing en render-in-place voor het bouncen van midi- en audio-onderdelen • Volledige VST Expression 2 met Note Expression, VST Dynamics en Expression Maps voor volledige integratie
- van workflows met muzikale articulaties, dynamiek en controllerwaarden
- VariAudio voor midi-style nootbewerking van monofone audiotracks, automatische harmonische stemvoering en auto-tuningeffecten
- VST Connect SE en VST Transit voor samenwerking in de cloud
- Integratie van externe hardware effecten en synthesizers in het sequencerproces

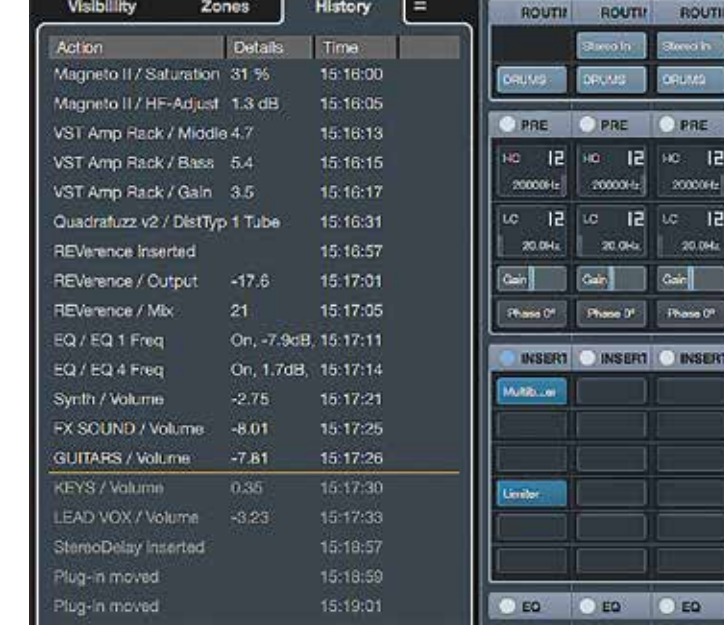

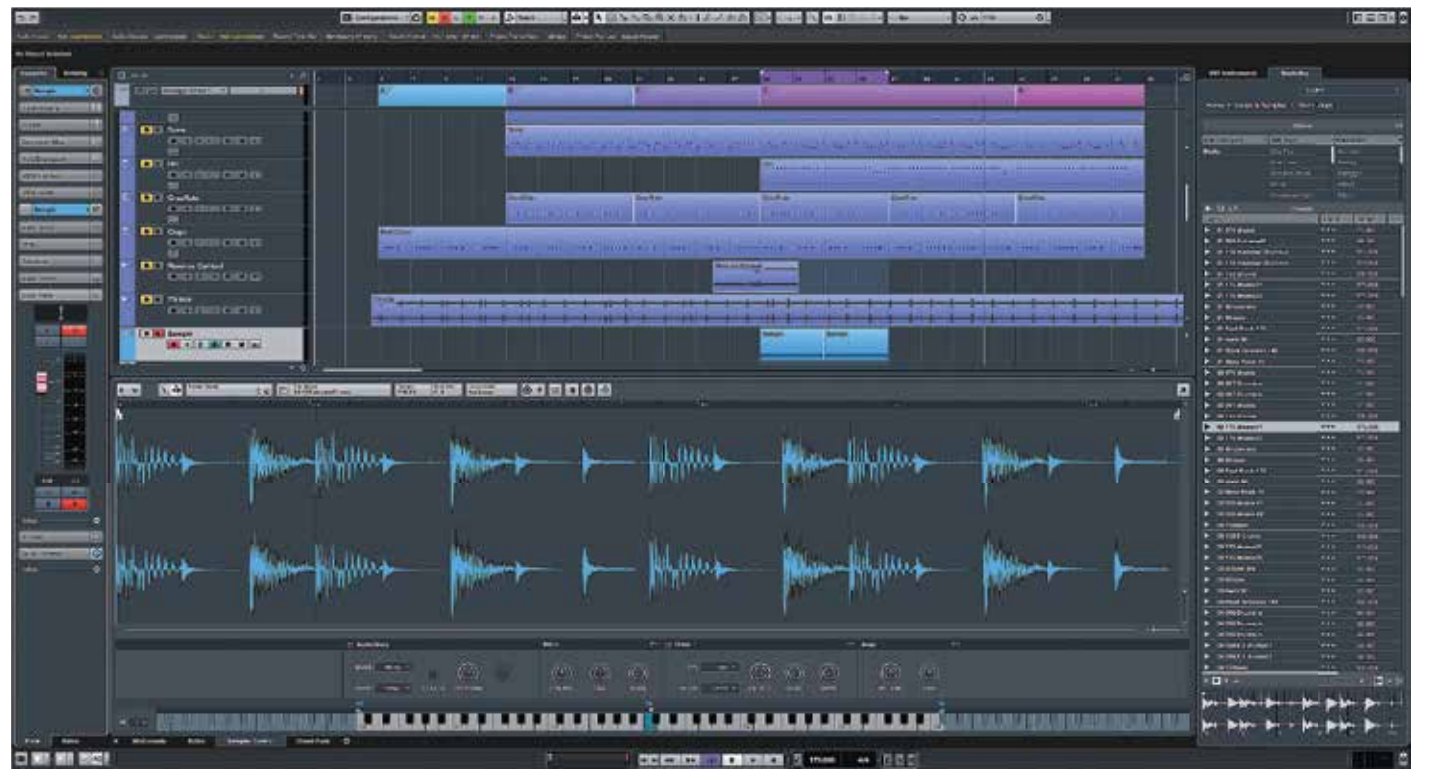

**De Sampler Track voegt aan Cubase 9 een laagdrempelige sampler toe.**

## *Cubase 9 is exclusief 64-bits en ondersteunt hiermee ook geen 32-bits plug-ins en instrumenten meer*